**If you do not have one, create a workspace on** [apex.oracle.com](http://apex.oracle.com)

Click Sign In at top right

**• When requesting, use the same value for the** "workspace name" and the "schema name" (they are two separate pages of the workspace request wizard)

## **EC2** Completion

### Build Something!

Anton Nielsen | C2

## **500+ Technical Experts Helping Peers Globally**

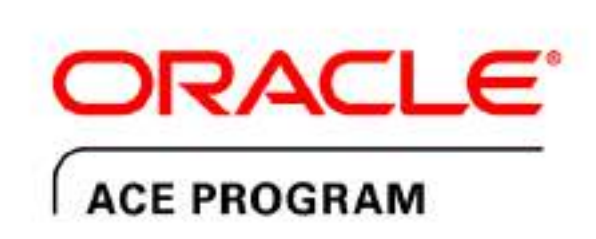

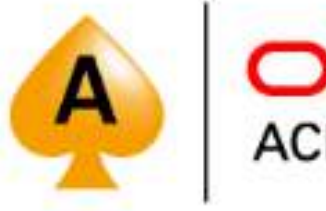

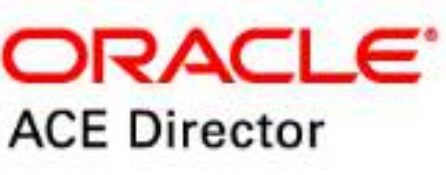

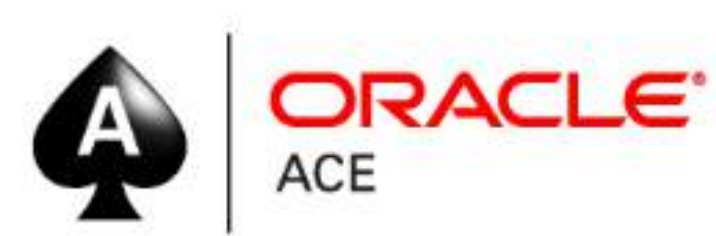

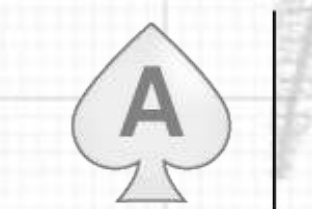

**ORACLE® ACE Associate** 

#### **3 Membership Tiers**

- **Oracle ACE Director**
- **Oracle ACE**
- Oracle ACE Associate

#### bit.ly/OracleACEProgram

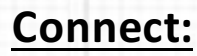

oracle-ace\_ww@oracle.com⊠

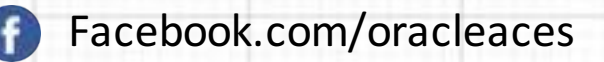

@oracleace

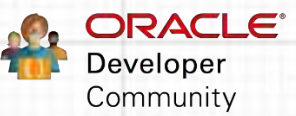

Nominate yourself or someone you know: **acenomination.oracle.com** 

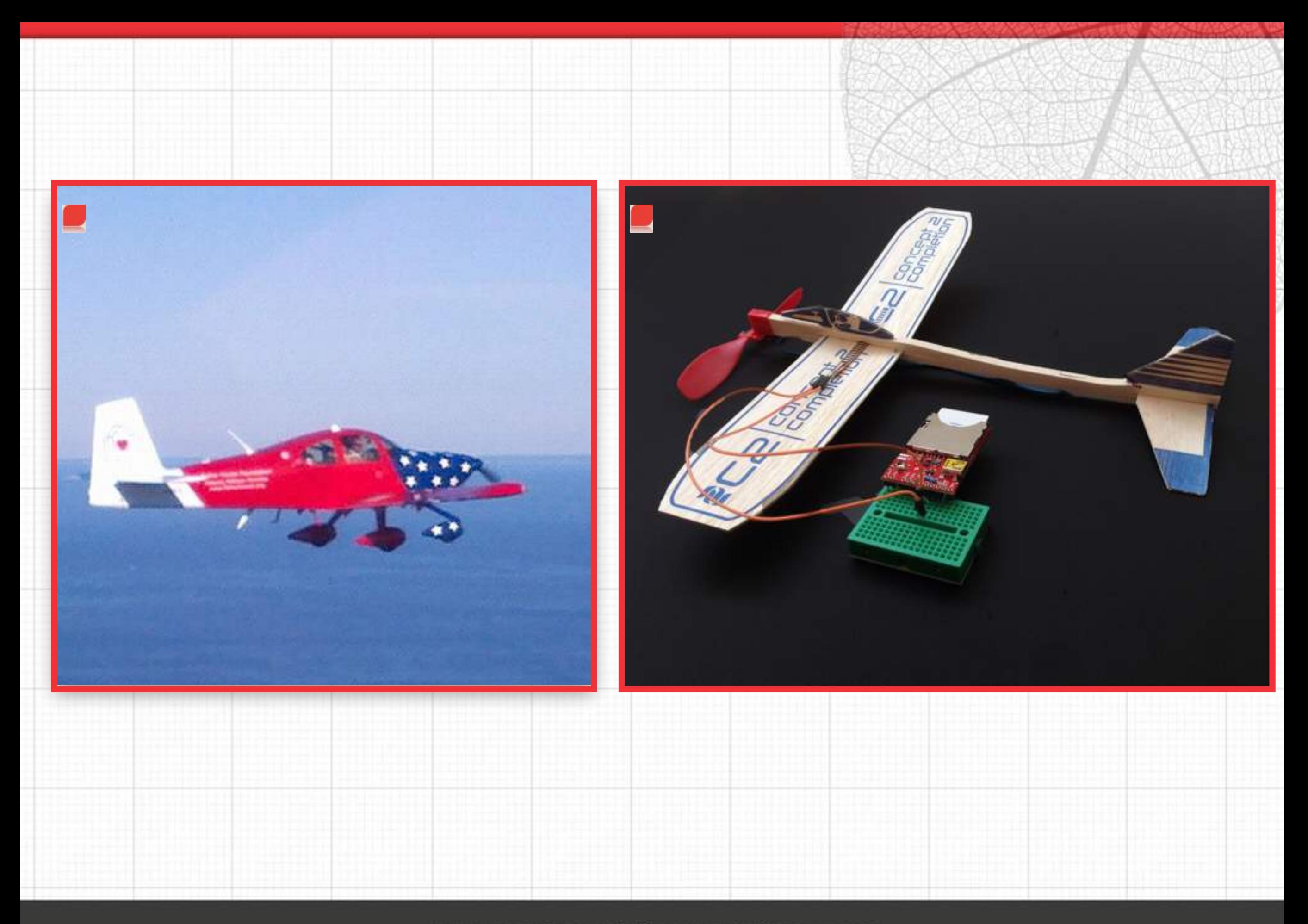

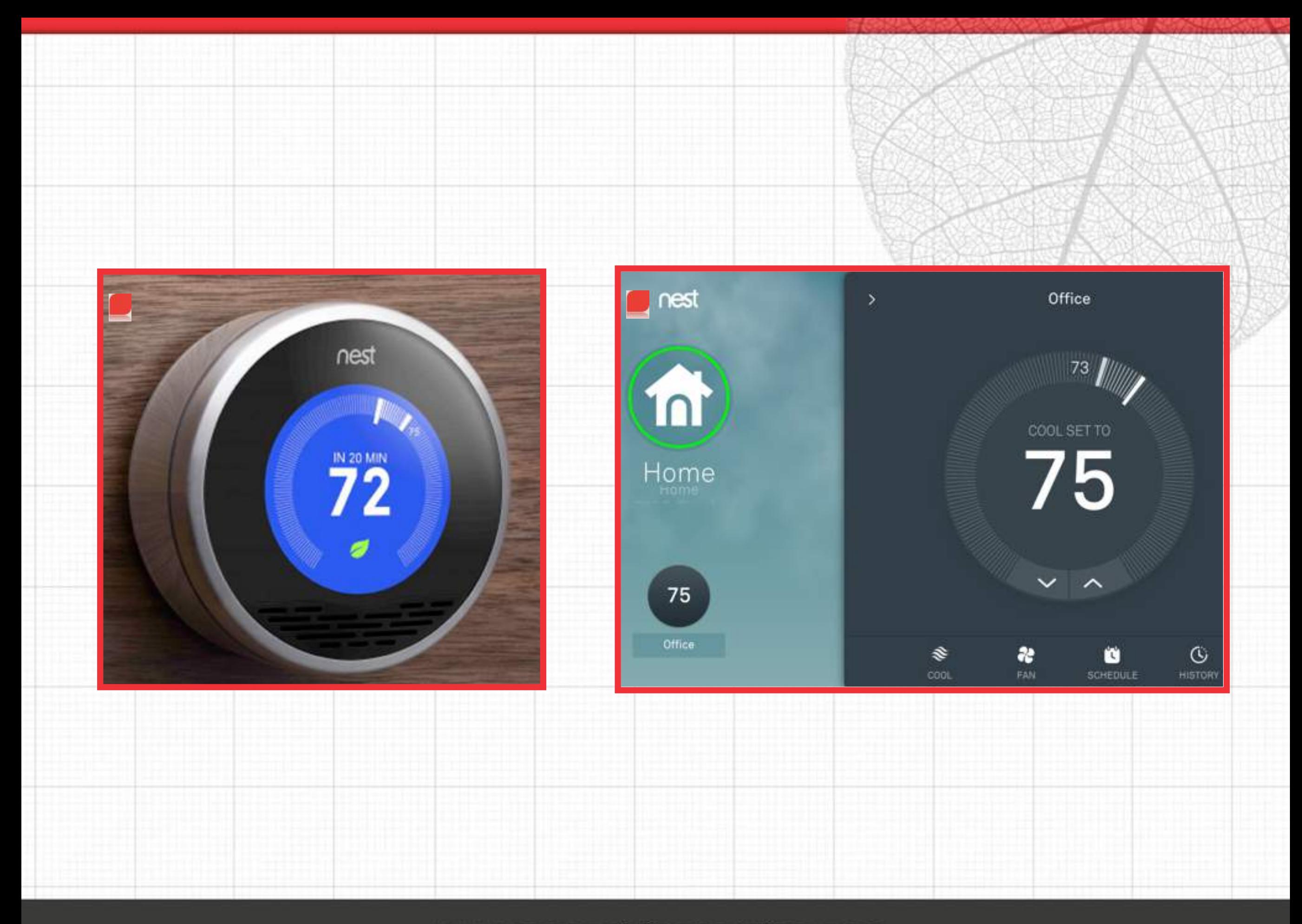

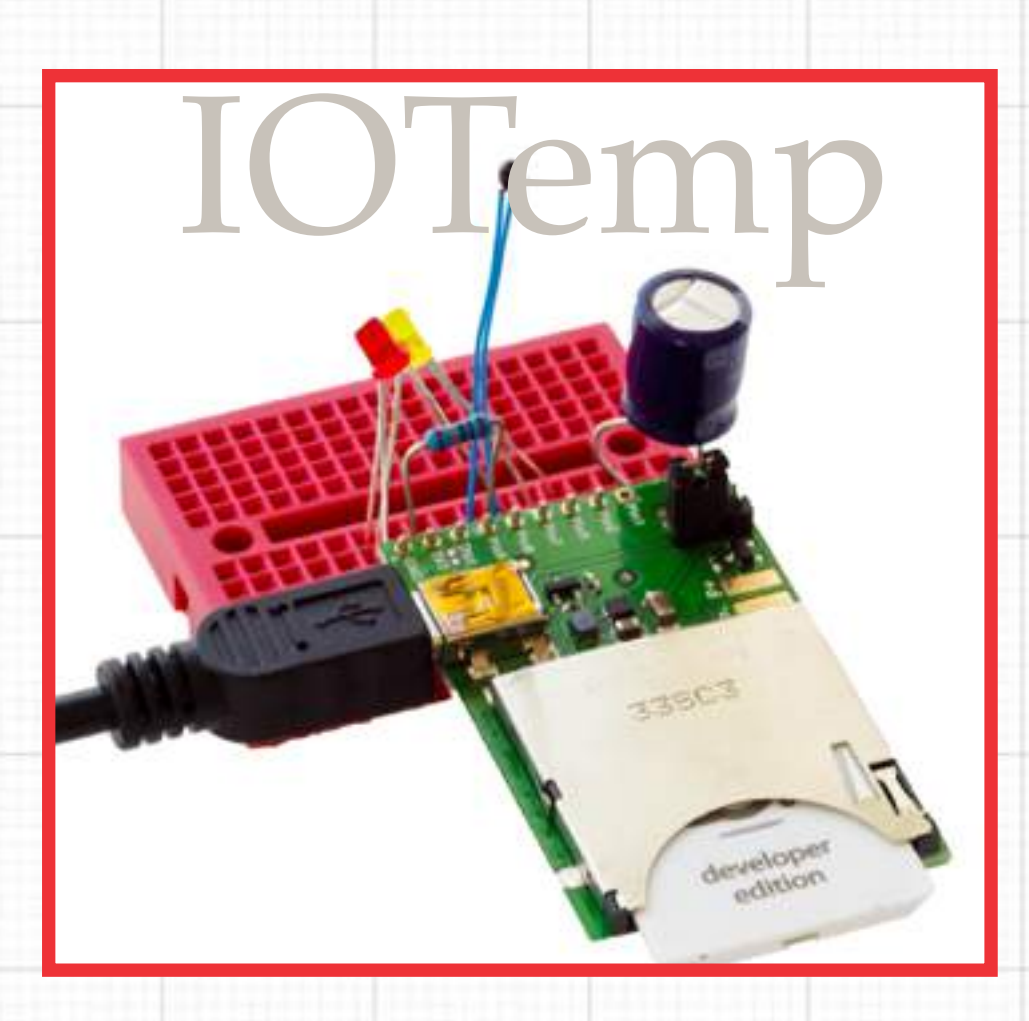

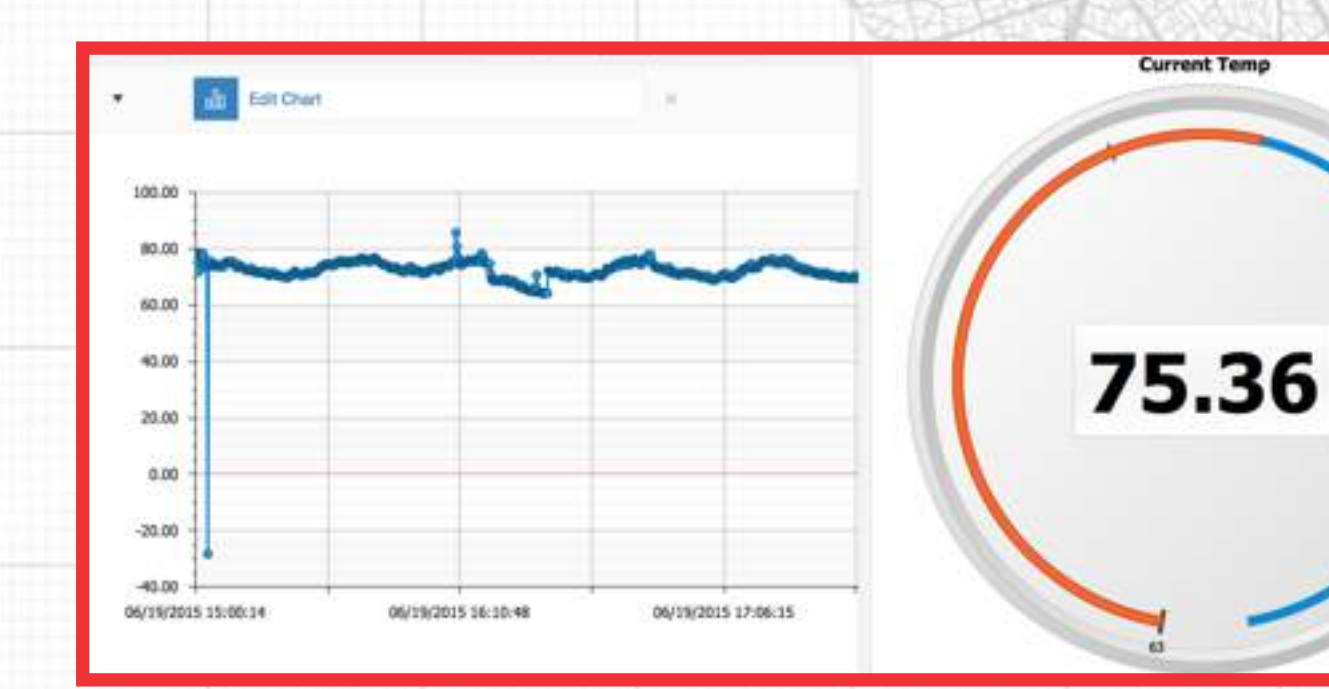

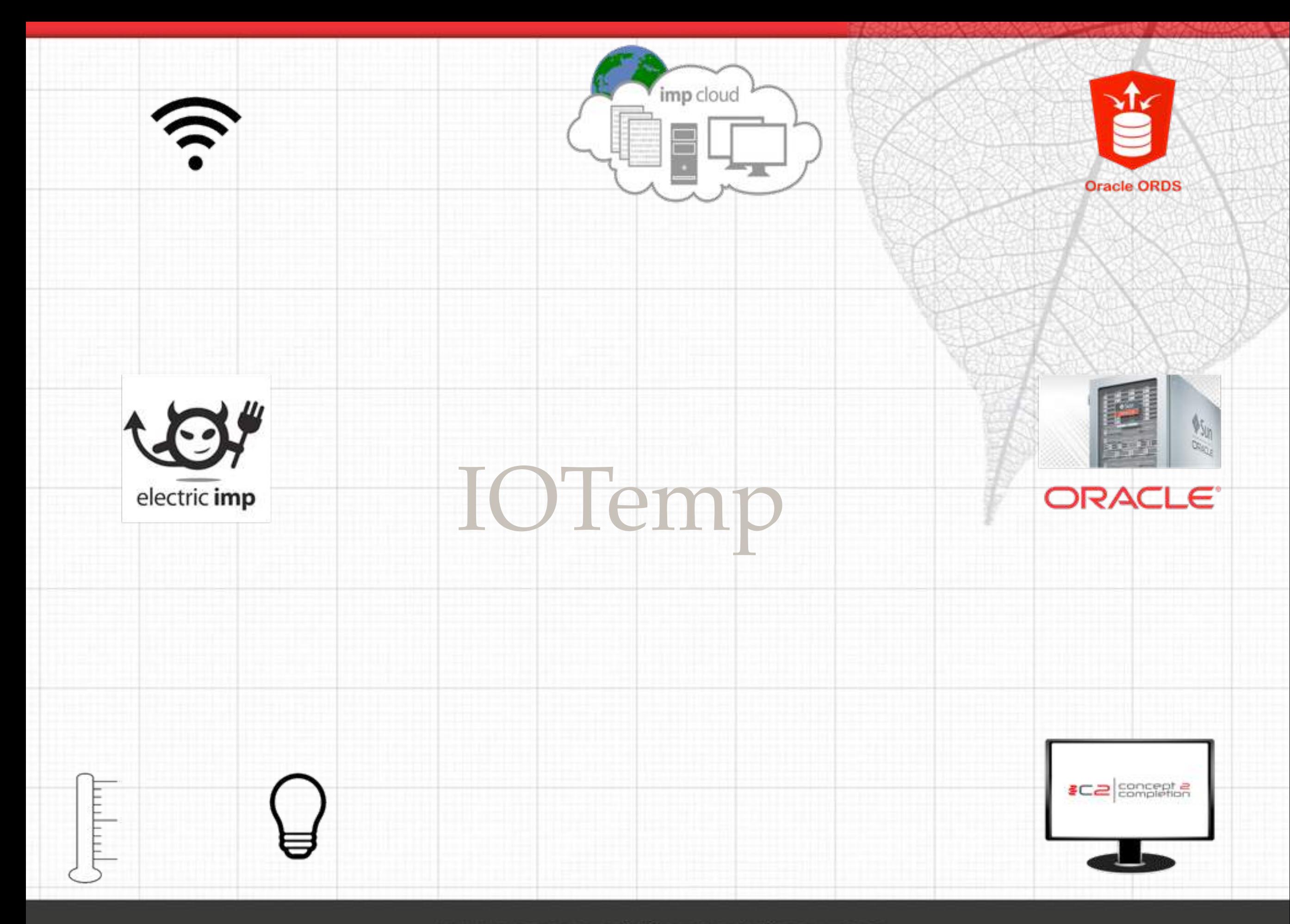

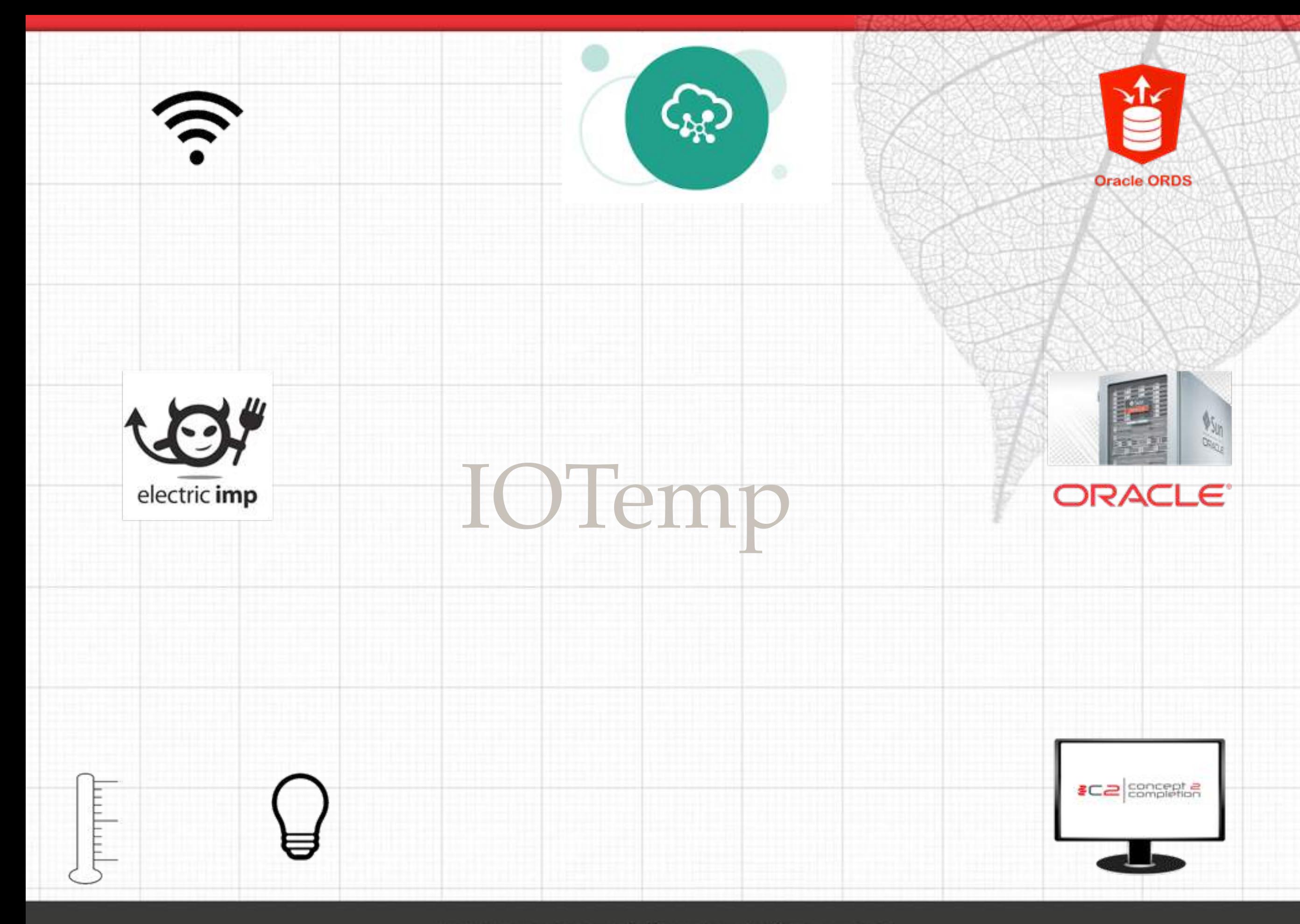

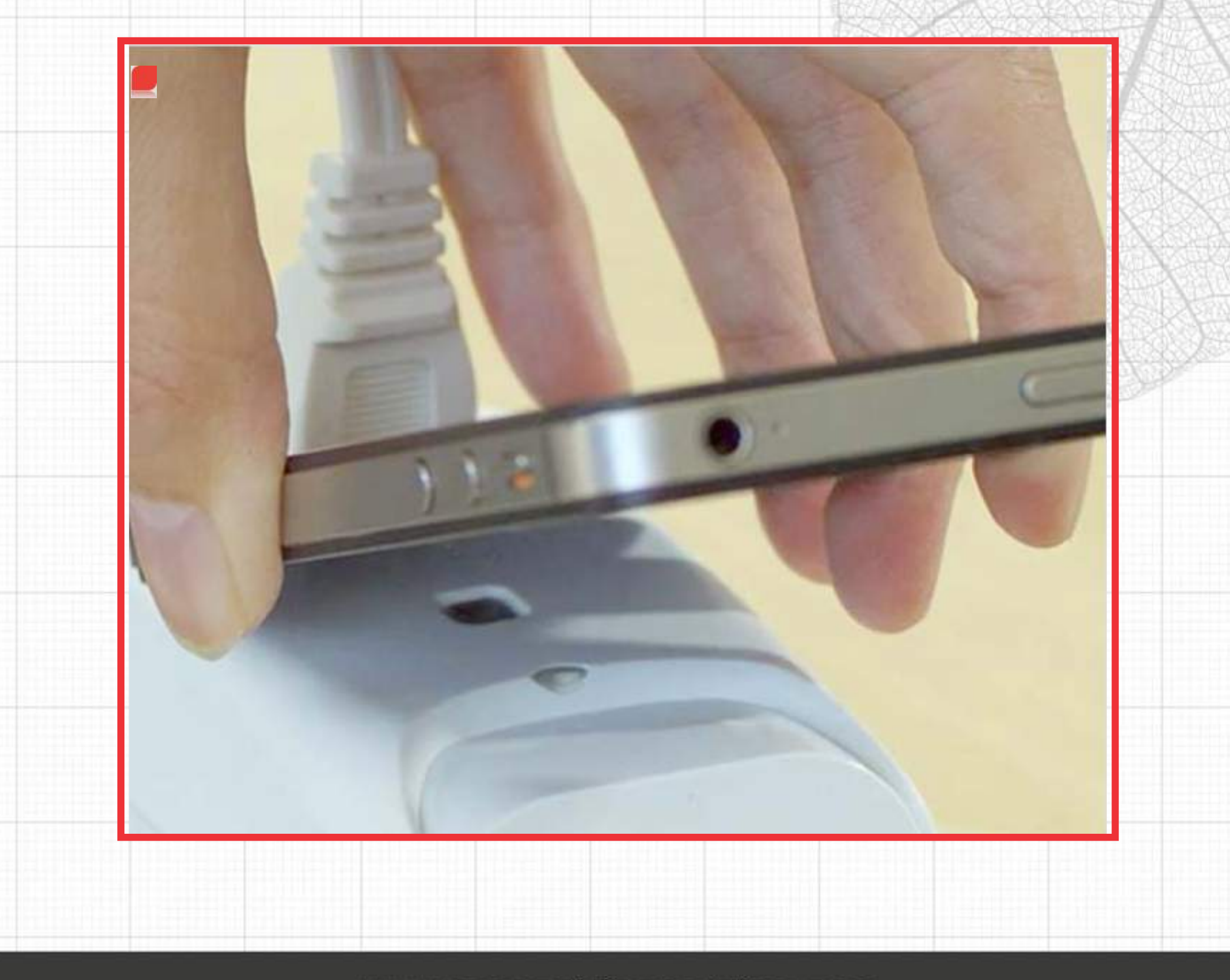

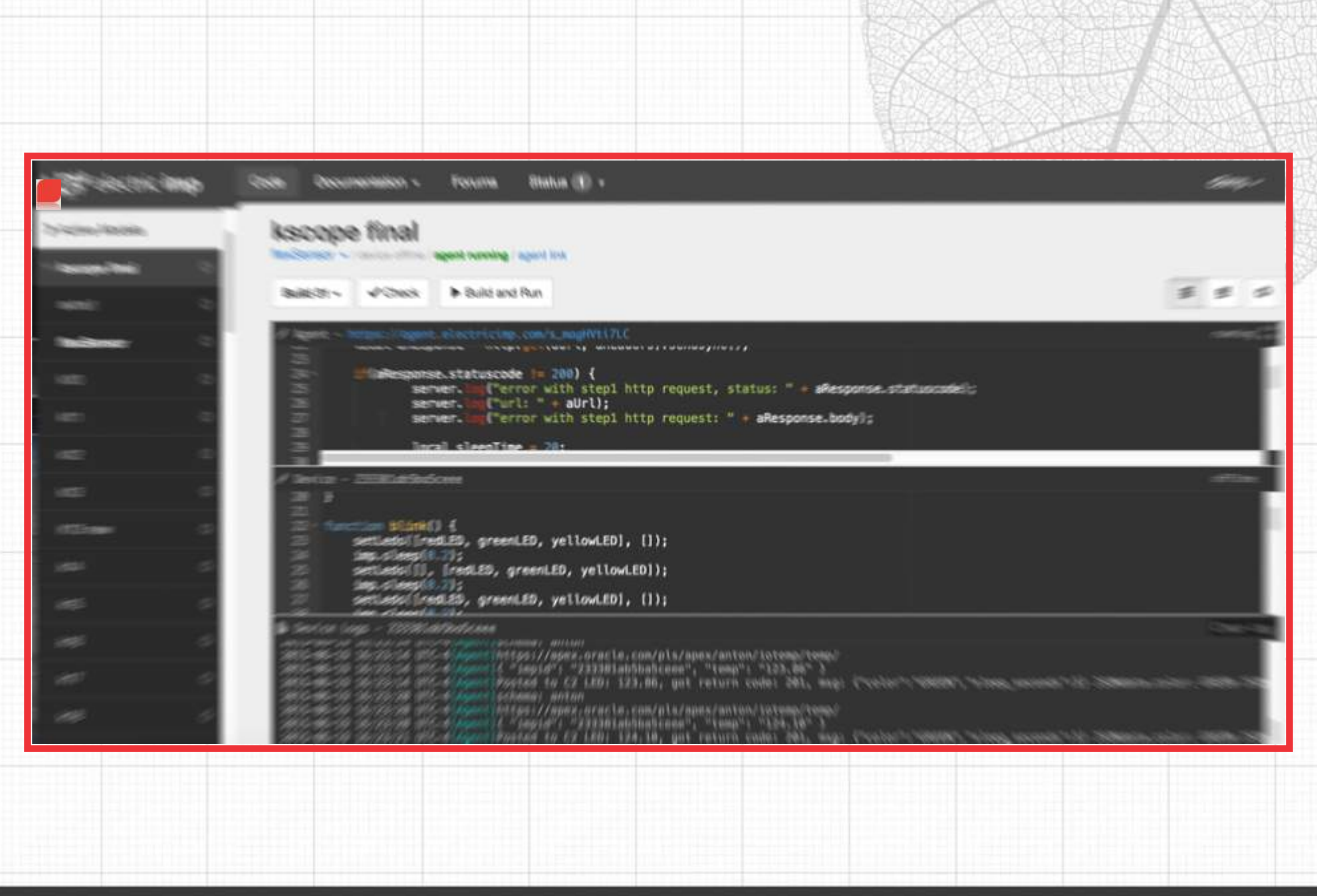

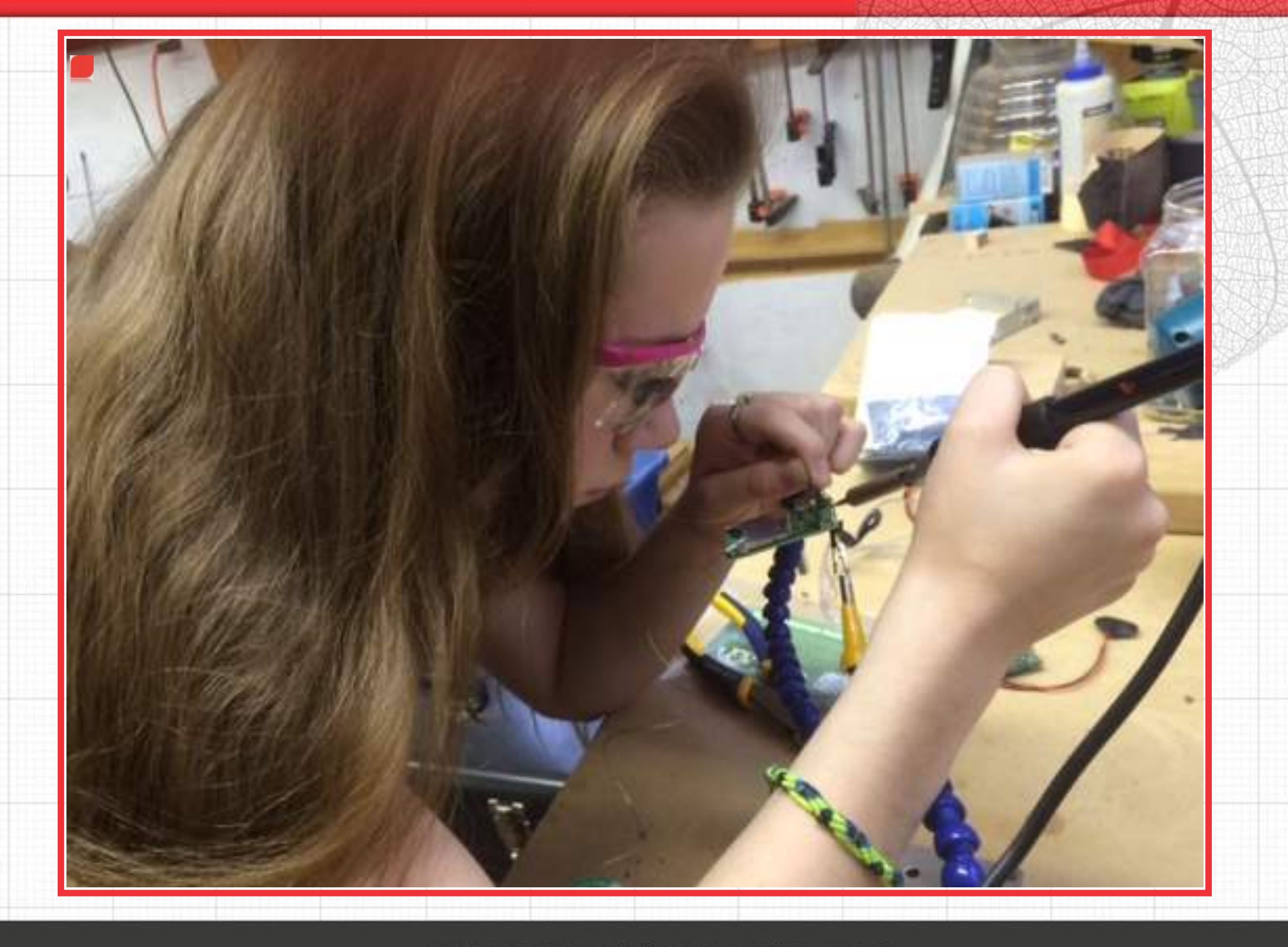

## Build Something!

- **Build and Test JSON Service**
- Going Shopping (at front of room)
- **Build IOTemp**
- **Build Application**
- **Pause for discussion**
- **Consume your neighbors REST Service**
- More Discussion
- Return everything please!

## Register REST Path Prefix

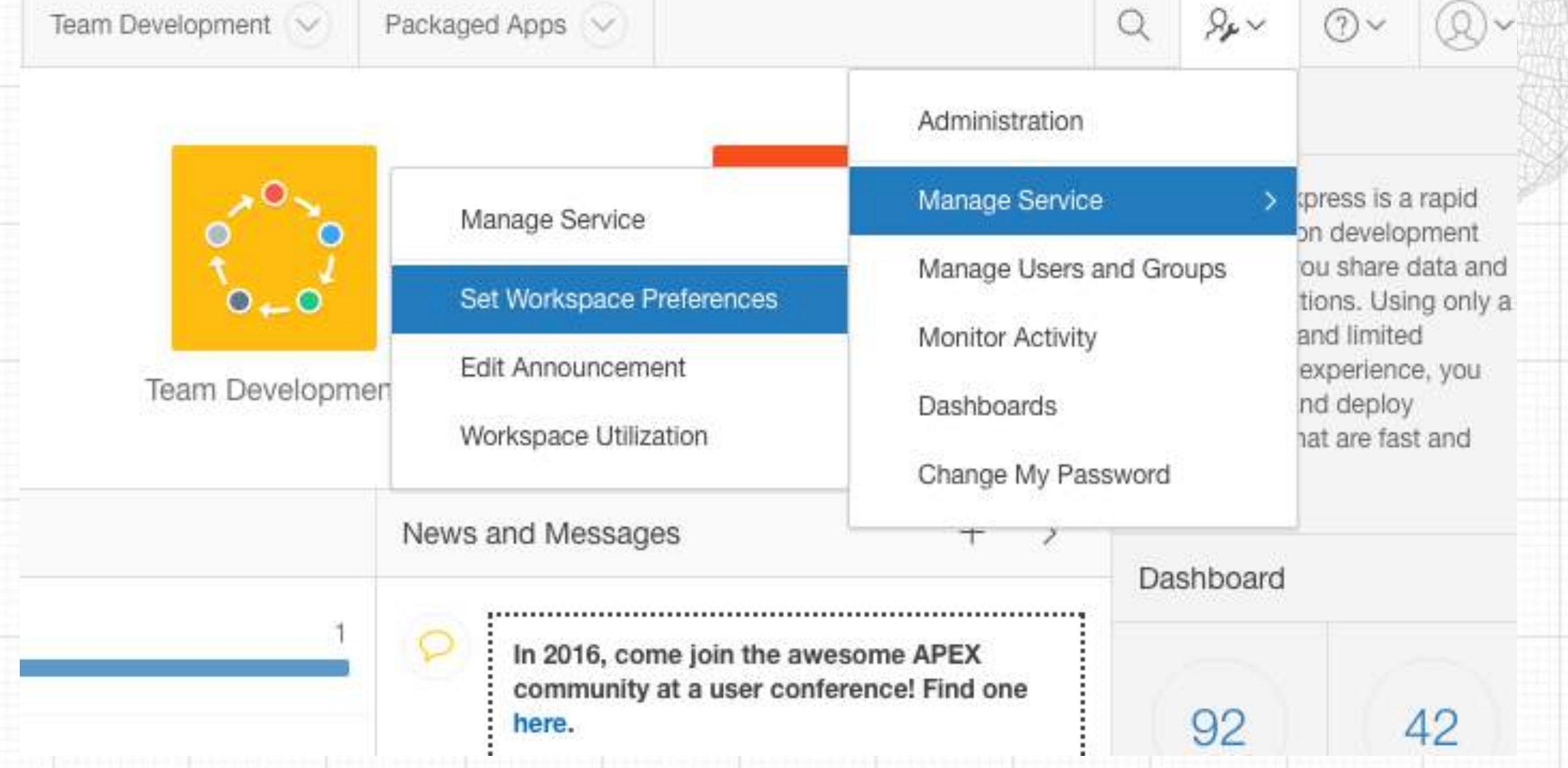

Note: In the screen it may be upper case (ANTON) but the url must be lower case (anton).

# Build Something

**P** You have to REALLY read and follow the lesson

**Instructions:<http://concept2completion.com/iot>** 

**DAPEX Builder:<https://apex.oracle.com>** 

**Peqister workspace with instructor** 

**Pause at the Bonus lesson** 

# KSCODE18 **Register Now** www.kscope18.odtug.com ORLAND

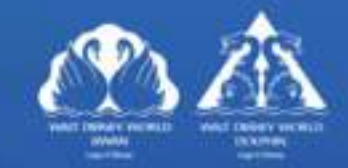